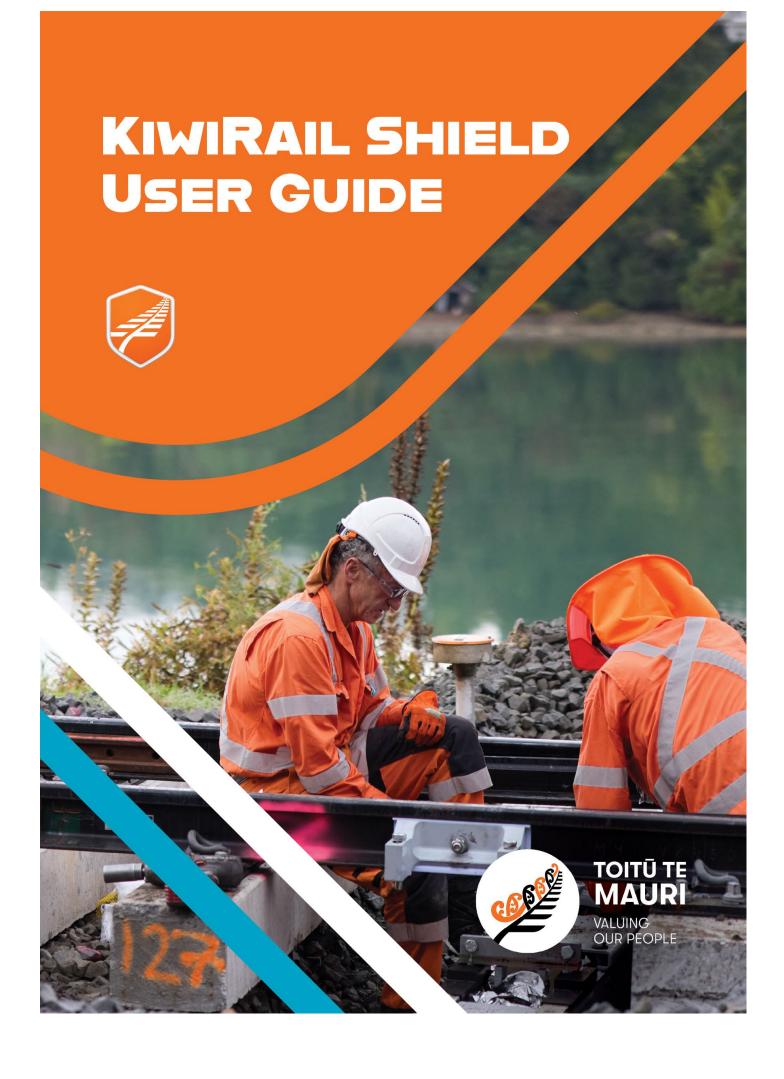

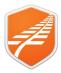

This guide covers accessing and using the Shield application. The application is used to Access the Rail Corridor Rules.

Version: 1.7

Date: 24th April 2024

### Contents

| Registration & Sign In                      | 3  |
|---------------------------------------------|----|
| Introduction                                | 3  |
| Mobile Device Initial Connection            | 3  |
| Browser Types & OS versions                 | 3  |
| Apple & Android Download                    | 3  |
| Web Link                                    | 3  |
| Sign Up                                     | 3  |
| Verification                                | 3  |
| Roles                                       | 4  |
| Sign In                                     | 4  |
| Navigation and application Icons & Elements | 5  |
| Web App versus Mobile App                   | 5  |
| Apple iOS Versus Android                    | 5  |
| Teams                                       | 5  |
| Zoom Enlarge Images                         | 5  |
| Text to Audio                               | 5  |
| Screen Icons & Elements                     | 6  |
| Managing Alerts                             | 7  |
| Alerts at a glance                          | 7  |
| Accessing the details                       | 7  |
| Mark as Understood                          | 7  |
| Ask for more info and refer to Manager      | 7  |
| Using the app to find and review Rules      | 8  |
| Framework                                   | 8  |
| Searching                                   | 8  |
| Pinning                                     | 8  |
| Managing Account, Roles, and Locations      | g  |
| Manage your Account                         | g  |
| Update Name                                 | g  |
| Filter by Role/Location                     | 9  |
| Managing Roles                              | 10 |
| Manage Account (Core Roles)                 | 10 |
| Add or Remove Roles                         | 10 |
| Changing Locations                          | 10 |
| Accessing Support Documents                 | 10 |
| Other changes to your user profile          | 10 |
| Request your profile to be inactivated      | 10 |
| Poles in the Shield Described               | 11 |

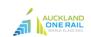

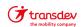

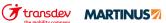

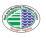

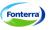

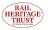

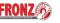

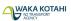

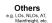

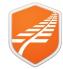

### Registration & Sign In

| Introduction                           | The Shield App is accessible from multiple devices in either a Web adownloadable App for Apple iOS or Android.                                                                                                    | App (Browser Access) or a                                                                                         |  |  |  |
|----------------------------------------|----------------------------------------------------------------------------------------------------|----------------------------------------------------------------------------------------------------|--|--|--|
|                                        | You only need to register once, and this registration holds across all                                                                                                    | I forms of the Application.                                                                                       |  |  |  |
|                                        | KiwiRail, Transdev and AOR staff have a specific login path that has been requested by their technology teams to minimize on-gong login requirements. As such they have a button to facilitate this. Other partner specific buttons as well as Social Account options are likely to be added as this solution develops.                                                                                                 |                                                                                                    |  |  |  |
|                                        | Note: KiwiRail, Transdev and AOR staff must use their specific Sign credentials will not work in the standard Sign in Fields.                                                                                                    | n in Links, their company                                                                                         |  |  |  |
| Mobile<br>Device Initial<br>Connection | A good connection is essential for the initial download of all content. 4/5G. This applies to any new device you sign in with. Subsequent only small amounts of data for additions, changes and Alerts. Even initial download can take 30 minutes or more. During this time not a searching and display will be SLOW. Best to leave the device down syncing. (The iOS spin image stops, or Android Count has gone aways | connections are not critical as on a good connection the all content will be available and nloading until stopped |  |  |  |
| Browser<br>Types & OS<br>versions      | The browser based web app has been tested on the 3 most commo Safari. It is expected to work fine on others. The mobile App require Android V8 to 14.                                                                                                    |                                                                                                    |  |  |  |
| Apple &<br>Android<br>Download         | The Shield App is available free on Apple App Store or Google Play. Search for "KR Shield" (You may need to scroll down)  Available on the App Store  App Store  Get IT ON Google Play                                                                                                    | KR Shield H&S in the rail corridor                                                                                |  |  |  |
|                                        | Apple Link: <a href="https://apps.apple.com/nz/app/kr-shield/id6474792172">https://apps.apple.com/nz/app/kr-shield/id6474792172</a> Android Link: <a href="https://play.google.com/store/apps/details?id=nz.co.kir/">https://play.google.com/store/apps/details?id=nz.co.kir/</a>                                                                                                    | wirail.rules                                                                                                    |  |  |  |
| Web Link                               | https://shield.kiwirail.co.nz                                                                                                    |                                                                                                    |  |  |  |
| Sign Up                                | KIWIRAIL, AOR AND TRANSDEV STAFF                                                                                                    | Forgot your password?                                                                                             |  |  |  |
|                                        | Must use: "Sign in with your organisation account" buttons.                                                                                                    | Sign in  Don't have an account? Sign up now (All other users)                                                     |  |  |  |
|                                        | Note: You are likely to be asked to enter your standard business credentials.                                                                                                    | Sign in with your organisation account Sign in with KiwiRail                                                      |  |  |  |
|                                        | ALL OTHER USERS Click Sign up now                                                                                                    | Sign in with Transdev  Sign in with AucklandOneRail                                                               |  |  |  |
| Verification                           | <b>Step1:</b> If not already pre-populated, enter your email address and click <b>Send verification code</b> .                                                                                                    | < Cancel                                                                                                    |  |  |  |
|                                        | This will send a code to your email address.  Note: This may take up to 2 minutes                                                                                                    | User Details                                                                                                    |  |  |  |
|                                        | Enter the code that has been emailed and click <i>Verify code</i>                                                                                                    | Steve.Hurley@kiwirail.co.nz                                                                                       |  |  |  |
|                                        | Note: If you have not recived the code within a few minutes, check/fix your email address and click <b>Send new code</b>                                                                                                    | Send verification code                                                                                            |  |  |  |
|                                        | Once verified you can now complete the rest of the form.                                                                                                    |                                                                                                    |  |  |  |

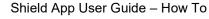

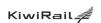

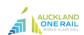

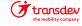

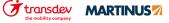

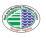

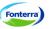

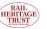

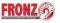

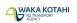

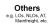

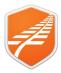

#### **Roles**

You can tick as many roles as are applicable. A role is neither a Job Title or a Position description, but more an indicator of a functional Position.

**Roles Described:** Review the Roles Described section at the end of this Guide or talk to your manager. <u>LINK</u>

The listed roles use KiwiRail naming so choose those you think apply.

The selected Roles affect what is highlighted in the App and associated to the filter button not what you have access to. You can also select additional roles from inside the app itself.

**Note:** Selecting incorrect roles will highlight wrong content and too many can create too much noise.

Step2: Once form compleeted, Click Continue

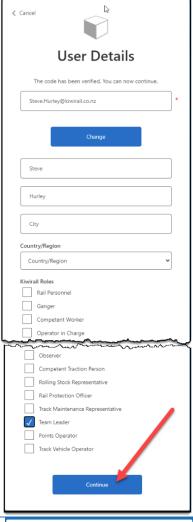

#### Sign In

### KIWIRAIL, AOR AND TRANSDEV STAFF

Must use:

"Sign in with your organisation account" buttons.

Note: You may be asked to enter your standard business credentials at the next step.

#### **ALL OTHER USERS**

Sign in with email and password you set up during the registration process. Enter your Registered Email and password and click the *Sign in* button.

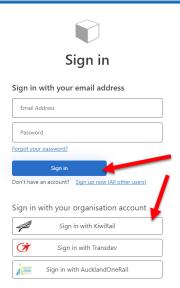

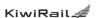

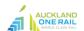

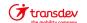

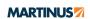

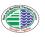

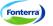

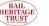

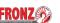

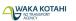

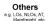

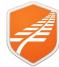

### **Navigation and application Icons & Elements**

Web App versus Mobile App Navigation in Mobile App and Web App is different. This is mainly when accessing each area of the app. Once you are in Alerts or Rules or Team they are similar. For the purposes of this guide, we have mainly used screen shots from the Web app, however where there is a significant difference, we will show both. Web with a Black Border and Mobile with a Green Border.

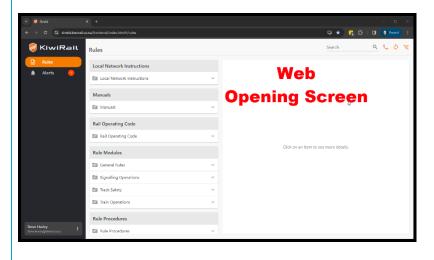

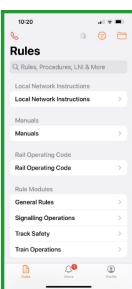

#### Apple iOS Versus Android

There are subtle differences between these two systems. Mainly colour background and the 3 dots Icon for syncing and turning on and off audio. These are horizontal on Apple iOS and Vertical on Android.

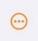

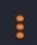

#### **Teams**

This Menu option shows only if you are a team leader. This is where a Manager/Team leader will access their team to see if they have acknowledged an Alert or have sent a message. A separate User Guide is available that fully details this area of the App. What is available in the Web App also differs from what is available in the mobile app.

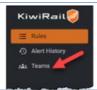

### Zoom Enlarge Images

Images can bee enlarged by tapping/clicking on them. This will either show a zoomed in image on top of the page or take image to ull screen in the mobile app.

Click **X** or off the image to go back.

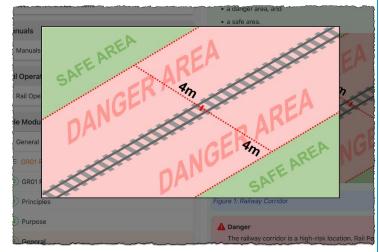

#### Text to Audio

Most text can be read to you rather than read. To get device to read details out loud, mouse over section and Tap or Click the *Music Icon*. If you cannot see the Icon, just Tap section and it will Play (iOS devices)

New Content Added to Shield Dev and UAT

Emergency Procedures Manual
The Emergency Procedures Manual has been added to the Dev and Shield-UAT.
This can be found under the Manuals folder heading.

Notes

Motion Manuals folder heading.

Note: Download Audio Data must be turned on under your profile for this to work

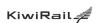

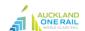

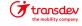

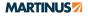

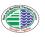

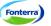

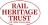

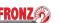

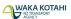

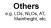

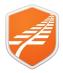

Screen Icons & Elements

Most screen Icons & Elements are used in both Web and Mobile App – With some differences (SD)

| Icon/Element                                   | Description                                                                                                    | Web/Mobile      |
|------------------------------------------------|----------------------------------------------------------------------------------------------------|-----------------|
| الم                                            | Emergency contact details, and emergency procedures                                                                                                    | Both            |
| φ                                              | Sync – use to reload files if the computer has been offline for more than a week                                                                                  | Web             |
| or                                             | Use to: -Sync updates when you have been offline -Turn off download audio files - Logout                                                                          | Mob             |
| Q Units, Rules, Procedures, LNI & M            | Keyword search bar – shows the results as you type. Refine keyword for more accurate search results                                                               | SD              |
| KiwiRail €  E Rules  Alert History  Late Teams | Menu bar                                                                                                    | Web             |
| Alert History                                  | Shows the history of all alerts acknowledged by the logged in user.                                                                                               | SD              |
| FILTER                                         | Add role(s) and location(s) to filter                                                                                                    |                 |
| ¥                                              | Filter Toggle (by role) – for the webapp this is turned off by default. (shows all rules) When selected, it will show the rules only relevant to the active roles | Both            |
| Manage Account 🖸                               | Manage Account – Takes you to where you can manage account including Roles and Locations.  Note: Must have data connection                                        | Both            |
| Support Documents Glossary Manuals             | Supporting documents such as Local Network Instructions can be accessed here.                                                                                     | SD              |
| • •                                            | Use to listen to the selected rules.                                                                                                    | Android<br>Only |

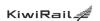

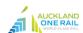

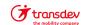

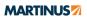

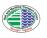

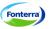

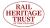

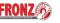

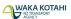

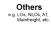

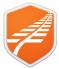

### **Managing Alerts**

Alerts will display on screen and remain visible in list till you acknowledge you have read and understood. Alerts are a notification that something has changed in this case to a Rule or how a rule is applied. Because many Alerts are safety critical you are asked to acknowledge you have read and understood the Alert.

### Alerts at a glance

Alerts show as a number against Alerts in either Web or Mobile Apps. Click the Alert to display list.

They will always display the Effective Date. This is the date that the Alert details start to take effect. It may be in the future.

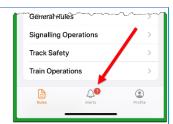

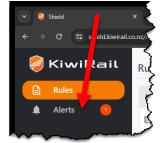

### Accessing the details

Tap or click on the Alert to see the details.

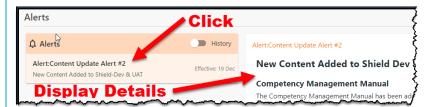

#### Mark as Understood

If you understand, mark as understood by tapping or clicking "Mark as Understood"

This will remove the Alert from the list.

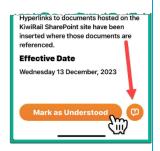

# Ask for more info and refer to Manager

If you need more info or to make a comment, tap or click *Make a Comment* speech bubble.

Add comment and Tap/Click Submit

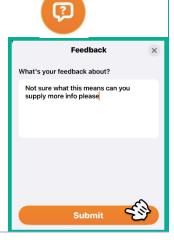

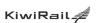

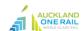

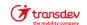

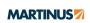

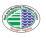

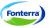

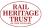

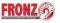

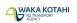

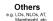

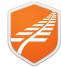

### Using the app to find and review Rules

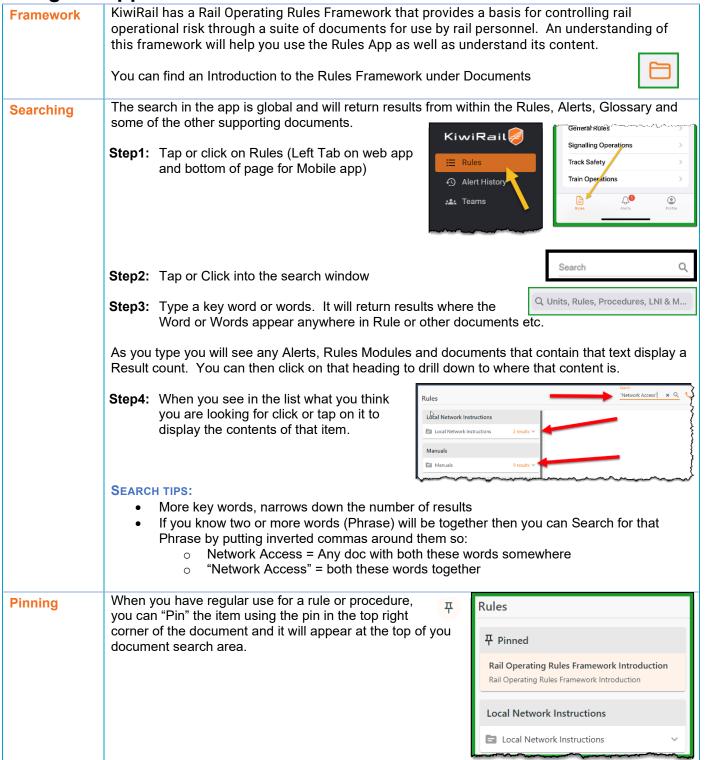

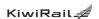

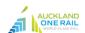

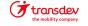

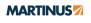

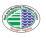

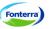

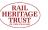

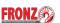

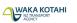

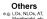

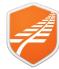

### Managing Account, Roles, and Locations

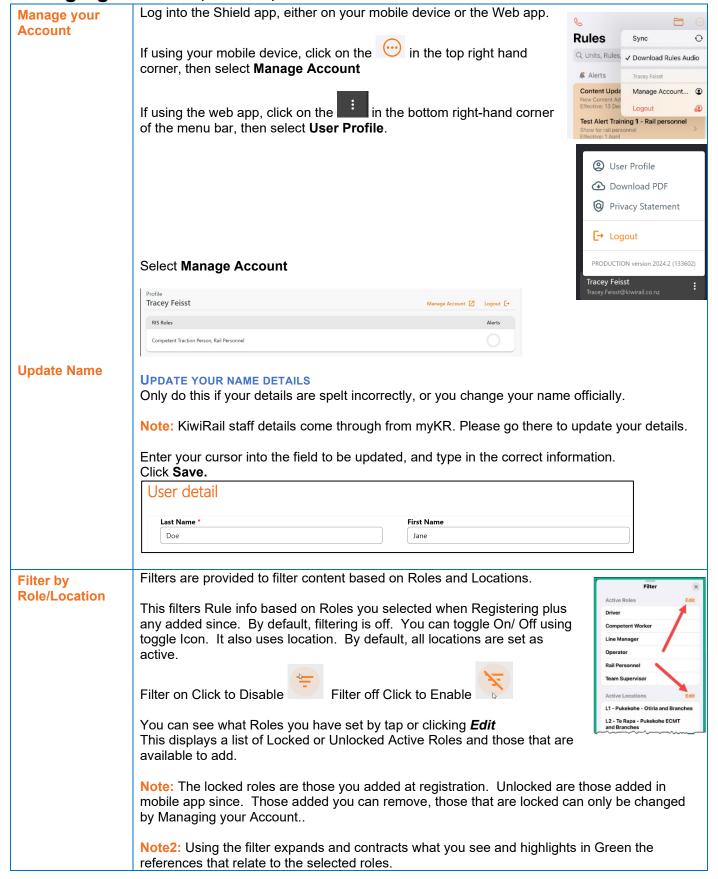

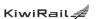

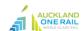

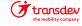

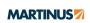

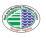

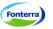

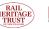

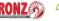

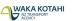

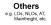

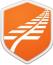

#### IN MOBILE APP Managing Roles can be added on the mobile app as unlocked temporary selections. These do not affect **Roles** your Core locked roles that you set when you registered. To change these unlocked roles: Step1: Tap *Profile* (At bottom of screen) Step2: Tap Roles Step3: Tap Edit Step4: Tick or Untick roles as require. The changes are automatically saved and will be used for future filtering. Manage Account The web app will open the Rules Identity system direct so no temporary roles. (Core Roles) Step1: Click 3 Dots along side your name at the bottom of the page Step2: Click User Profile Step3: Click Manage Account Step4: Add or remove roles as required. IN MOBILE APP Step1: Tap Profile (At bottom of screen) Step2: Tap Manage Account Note: This opens the Rules Identity System on-line, so you need to be connected to either Wi-Fi or have a data connection like 4G. Step3: Add or remove roles as required (These become Core Locked Roles) Add or Remove **Roles** Competent Traction Person Rail Personnel To remove a role, click on the at the right of the row the role appears on. Name ↑ Click Remove role. Competent Traction Person Click Save. Rail Personnel Remove role This is accessible inside the App under your Profile and Roles. Changing Access as per instructions for Managing roles In Mobile App above. Locations Click the location to immediately add or remove. In web app these are listed in sections lower down the home page. **Accessing** In mobile app these can be accessed by tapping the Folder Icon. Support **Documents** Note: Some documents while searchable are not displayed on some mobile devices. This has been fixed in next release. To make any other changes to your user profile, contact your Org Manager or the Shield admin Other team at KiwiRail (shield@kiwirail.co.nz). changes to your user profile If you are leaving an organisation and want to proactively ensure your role is deactivated or Request your deleted from Shield, contact your Org Manager or the Shield admin team at KiwiRail profile to be (shield@kiwirail.co.nz). inactivated

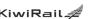

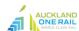

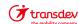

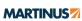

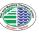

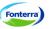

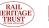

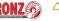

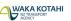

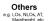

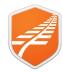

### Roles in the Shield Described.

| Role Title                     | Role Description                                                                                                    | Job Title                                                                                                    | Relevant LTOs                                        |
|--------------------------------|----------------------------------------------------------------------------------------------------|----------------------------------------------------------------------------------------------------|------------------------------------------------------|
| Area Infrastructure<br>Manager | Person authorised to manage track, structures, and infrastructure maintenance matters for a specified area.                                                                                                    | Regional Infrastructure<br>Manager<br>STTE Manager                                                                                                    | -                                                    |
| Addressee                      | Any person qualified and authorised to receive written track protection instructions from the Train Controller or Signaller.                                                                                                    | Locomotive Engineer Operator Ganger Rail Protection Officer MTMV Operator Track Vehicle Operator Track Group Track Inspector                                                                                | A AS P AC A1 P2 AF B RPO - All AP BM TPBM AP2 I1 902 |
| Competent Traction<br>Person   | A Traction person who is deemed competent by Traction Engineering to carry out work on the KiwiRail Traction system. It is usually a Traction Electrician or Traction Line mechanic who can isolate the Overhead Line Equipment and issue a Permit To Work. | Traction Line Mechanic Traction Operations Supervisor Traction and Systems Controller Electrical Safety Observer Traction Electrician Rail Bonder Traction Protection Manager Traction Isolation Supervisor | EAA                                                  |
| Competent Worker               | A worker who is qualified and certified as competent to carry out the relevant task                                                                                                    | Driver Locomotive Engineer Manager/Supervisor Operator Protection Planner Rail Protection Officer Rolling Stock Representative Signaller Train Controller                                                   | Any LTO<br>holder                                    |
| Driver                         | A qualified person authorised to operate Hi-Rail vehicles                                                                                                    | Ganger<br>Rail Protection Officer<br>Site Protector                                                                                                    | I1<br>RPO-H<br>TPBM                                  |

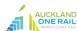

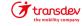

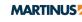

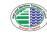

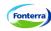

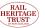

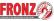

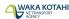

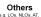

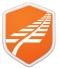

| Role Title           | Role Description                                                                                                    | Job Title                                                                                                    | Rel                                    | evant LTOs                             |                                    |
|----------------------|----------------------------------------------------------------------------------------------------|----------------------------------------------------------------------------------------------------|----------------------------------------|----------------------------------------|------------------------------------|
| Ganger               | A Track Maintenance Representative who is responsible for leading, supervising and efficient operation of a workgroup, to achieve track maintenance, repair and renewal work                                                                                                    | Ganger<br>Track Group<br>Track Maintainer                                                                                             |                                        | -                                      |                                    |
| Ganger in Charge     | Oversee operation of MTMV                                                                                                    | Ganger<br>Track Group<br>Track Maintainer                                                                                             |                                        | -                                      |                                    |
| Guard                | Historical reference for a person who is designated a Guard on Heritage trains who is responsible for the welfare and comfort of passengers, assists with emergency working on a passenger train and is in charge of any Ticket Collectors on the train. See also Train Manager | Train Manager<br>Guard<br>Train Attendant                                                                                             | AF<br>AS                               | E1T<br>U                               | U2<br>U4                           |
| Hand Signaller       | Rail Personnel who is appointed to hand signal trains in place of fixed signals                                                                                                    | Rail Operator<br>Rail Protection Officer<br>Operator<br>Train Manager                                                                 | A<br>AC<br>AF<br>AM<br>AP<br>AP2<br>AS | A1<br>B<br>BM<br>E1<br>E1P<br>E1T<br>F | F1<br>G<br>G1<br>I1<br>TPBM<br>902 |
| Line Manager         | A person with direct managerial responsibility for a particular employee and their work.                                                                                                    | Terminal Manager<br>Depot Manager<br>Operations Manager                                                                               |                                        | -                                      |                                    |
| Locomotive Engineer  | Rail personnel qualified by examination and certified to drive and be in charge of a locomotive. See also <i>Operator</i> .                                                                                                    | Locomotive Engineer                                                                                                    | A<br>AP                                | AP2<br>AS                              | A1                                 |
| Manager / Supervisor | Person responsible for overseeing or supervising rail personnel for a particular shift, activity or area. May also be a <i>Line Manager</i> .                                                                                                    | Network Control Manager Occupational Competency Manager Terminal Manager Depot Manager Operations Manager Linehaul Manager Supervisor |                                        | -                                      |                                    |

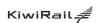

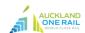

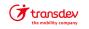

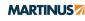

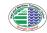

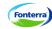

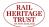

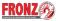

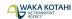

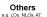

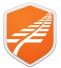

| Role Title                           | Role Description                                                                                                    | Job Title                                                                                                    | Relevant LTOs                                 |
|--------------------------------------|----------------------------------------------------------------------------------------------------|----------------------------------------------------------------------------------------------------|-----------------------------------------------|
| Mobile Plant<br>Controller           | The competent worker responsible for controlling Mobile Plant within a worksite                                                                                                    | Ganger Field Production Managers Mobile Plant Operator Rail Protection Officer Site Protector                                                                                               | I1<br>RPO - All<br>TPBM<br>902                |
| Mobile Plant Operator                | Competent worker responsible for operating Mobile Plant machines such as (but not limited to): diggers, rollers, loaders, cranes, excavators, drilling rigs, elevated work platforms, concrete pumps and trucks.                                          | MTMV Operator<br>HRV Driver<br>Ganger<br>Track Maintainer<br>Track Group                                                                                                    | I1<br>TPBM<br>RPO -<br>HRV                    |
| MTMV Operator                        | Competent worker responsible for operating Mobile Track Maintenance Vehicles/machines such as (but not limited to): Tampers, Regulators, Track Stabilisers, Ballast Cleaner, Low Loaders, Track Evaluation Car, Track Undercutter, Self-Propelled Cranes. | MTMV Operator                                                                                                    | I1<br>TPBM                                    |
| Network Control<br>Manager           | The Network Controller's (KiwiRail's) manager responsible for making operating and safe working decisions relating to the control of trains and access to the rail network.                                                                               | Network Control Manager<br>Train Controller                                                                                                    | Н                                             |
| Observer (ESO/RSO)                   | A competent worker appointed to protect another person or group that is occupying the track                                                                                                    | Rail Protection Officer Site Protector Traction Line Mechanic Traction Operations Supervisor Electrical Safety Observer Traction Electrician Track Maintainer Traction Isolation Supervisor | ITD M P2<br>L M2 RPO - All<br>L1 EAA 902      |
| Officer in Charge                    | The designated person who is in charge for the time being of the station, siding or other place                                                                                                    | Locomotive Engineer Driver Operator Team Leader (Freight Ops) Train Manager Remote Control Operator                                                                                         | A A1 AF B E1T AM BM F AP E G AP2 E1 G1 AS E1P |
| Operations Support<br>Representative | The person responsible for arranging repairs to railway infrastructure faults.                                                                                                    | Operations Support Specialist                                                                                                    | -                                             |

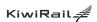

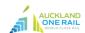

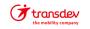

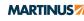

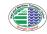

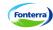

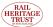

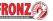

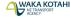

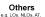

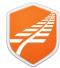

| Role Title                          | Role Description                                                                                                    | Job Title                                                                                                    | Re                                     | elevant LTOs                           |                                                |
|-------------------------------------|----------------------------------------------------------------------------------------------------|----------------------------------------------------------------------------------------------------|----------------------------------------|----------------------------------------|------------------------------------------------|
| Operator                            | The Locomotive Engineer, or other personnel authorised to operate a motive power unit or Mobile Track Maintenance Vehicle (MTMV), who is in charge of the train or machine group. This meaning is specific to the Rail Operating Rules and associated documents; not to be confused with National Rail System Standards (NRSS) or Railways Act 2005 | Depot Locomotive Operator<br>Locomotive Engineer<br>Operator<br>MTMV Operator<br>Remote Control Operator<br>Servicing Assistant<br>Team Leader | A<br>AD<br>AM<br>AP                    | AP2<br>AS<br>A1<br>B                   | I1<br>TPBM<br>V                                |
| Permit Issuer                       | The competent worker authorised to issue Site Safety Permits                                                                                                    | Team Leader<br>Manager                                                                                                    |                                        | RPO-Y                                  |                                                |
| Person in Charge                    | The designated person who is in charge for the time being of an activity, task or location who is not otherwise an Officer in Charge.                                                                                                    | Manager Supervisor Team Leader Ganger Track Maintainer Field Production Manager                                                                |                                        | -                                      |                                                |
| Person Responsible<br>for Movements | A competent worker who is responsible for the movement of rail vehicles within their designated area of control.                                                                                                    | Rail Operator<br>Locomotive Engineer<br>Operator<br>Remote Control Operator<br>MTMV Operator<br>Team Leader                                    | A<br>AC<br>AD<br>AM<br>AP<br>AP2       | AS<br>A1<br>B<br>BM<br>F<br>F1         | G<br>G1<br>I1<br>RPO - All<br>TPBM<br>V<br>902 |
| Pilot                               | A qualified person who ensures the safe movement of a rail vehicle by guiding the Operator                                                                                                    | Locomotive Engineer Operator Rail Operator Remote Control Operator Site Protector Team Leader (Freight Ops) Train Manager                      | A<br>AC<br>AF<br>AM<br>AP<br>AP2<br>AS | A1<br>B<br>BM<br>E1<br>E1P<br>E1T<br>F | F1<br>G<br>G1<br>I1<br>TPBM<br>902             |
| Points Operator                     | A competent worker authorised to manually operate motor points                                                                                                    | Locomotive Engineer<br>Operator<br>Rail Operator<br>Remote Control Operator<br>Signal Maintainer<br>Signals Technician                         |                                        | -                                      |                                                |

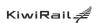

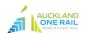

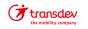

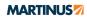

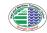

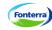

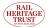

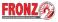

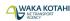

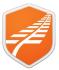

| Role Title                  | Role Description                                                                                                    | Job Title                                                                                                    | Relevant LTOs                                        |  |
|-----------------------------|----------------------------------------------------------------------------------------------------|----------------------------------------------------------------------------------------------------|------------------------------------------------------|--|
| Protection Planner          | A role which reviews requests for track occupations to ensure that the optimum and least disruptive protection method is applied. The person performing this role may possess a different job title than Protection Planner                      | Protection Advisor<br>Protection Team Leader<br>Protection Manager<br>Protection Planner                                                                                              | RPO - All<br>902                                     |  |
| Rail Incident<br>Controller | A competent person appointed, or performing, as designated by the Access Provider / Operator the duties of the Rail Incident Controller (RIC) at the site of an incident. Rail Incident Controllers are in charge of all rail personnel on site. | Occupational Competency Manager Terminal Manager Depot Manager Operations Manager Linehaul Manager Supervisor Investigator                                                            | -                                                    |  |
| Rail Operator               | A qualified person who assists the Locomotive<br>Engineer/Remote Control Operator with the movement<br>and general working of the train                                                                                                    | Locomotive Engineer<br>Operator<br>Rail Operator<br>Team Leader                                                                                                    | A AP2 BM AC AS F AF A1 G AP B G1                     |  |
| Rail Personnel              | Employees, agents, contractors or voluntary individuals engaged for the purposes of carrying out rail activities                                                                                                    | Default Role All Job Titles                                                                                                    | -                                                    |  |
| Rail Protection<br>Officer  | The person with overall responsibility for providing rail protection for the Protected Work Area (PWA)                                                                                                    | Assistant Rail Protection<br>Officers<br>Ganger<br>Site Protector<br>Rail Protection Officer                                                                                          | RPO - All<br>902                                     |  |
| Receiver                    | The person who is the recipient of radio communication for the purpose of receiving information or instructions from another person (sender).                                                                                                    | Locomotive Engineer Operator Rail Operator Team Leader Remote Control Operator HRV Driver Rail Protection Officer Site Protector MTMV Operator Train Controller Signal Box Controller | Trained in KiwiRail Radio<br>Communication protocols |  |

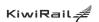

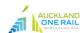

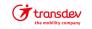

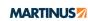

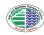

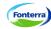

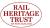

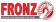

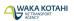

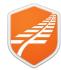

| Role Title                            | Role Description                                                                                                    | Job Title                                                                                                    | Relevant LTOs                                        |
|---------------------------------------|----------------------------------------------------------------------------------------------------|----------------------------------------------------------------------------------------------------|------------------------------------------------------|
| Rolling Stock<br>Representative       | A competent worker authorised to carry out tasks on rail vehicles                                                                     | Mechanical Engineer Team Leader (Mechanical/Fleet) Service Person Service Manager (Mechanical/Fleet)                                                                                  | AD<br>AM                                             |
| Sender                                | The person initiating radio communication for the purpose of transmitting information or an instruction to another person (receiver). | Locomotive Engineer Operator Rail Operator Team Leader Remote Control Operator HRV Driver Rail Protection Officer Site Protector MTMV Operator Train Controller Signal Box Controller | Trained in KiwiRail Radio<br>Communication protocols |
| Signaller                             | The person who directly controls signals at an Interlocked Station, who may also be the Train Controller                              | Signal Box Controller                                                                                                    | H<br>R                                               |
| Signals Maintenance<br>Representative | A competent worker authorised to carry out tasks on signalling and telecommunications equipment                                       | Signals Technician Signals Maintainer Telecommunications Technician Traction Electrician Signals Line Mechanic Electrical Inspector                                                   | -                                                    |
| Site Protector                        | The Site Protector is responsible for all personnel and equipment within their work site and reports to the RPO                       | Site Protector<br>Rail Protection Officer<br>Assistant RPO                                                                                                    | RPO - All<br>902                                     |
| Team Leader                           | A competent and duly designated worker responsible for an individual or group of individuals.                                         | Locomotive Engineer<br>Operator<br>Rail Operator<br>Team Leader<br>Terminal Supervisor                                                                                                | E E1T F1<br>E1 F G                                   |

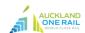

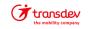

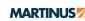

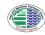

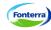

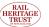

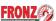

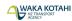

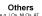

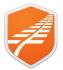

| Role Title                          | Role Description                                                                                                    | Job Title                                                                                                    | R                          | elevant LTOs                   |                     |
|-------------------------------------|----------------------------------------------------------------------------------------------------|----------------------------------------------------------------------------------------------------|----------------------------|--------------------------------|---------------------|
| Terminal Supervisor                 | A competent and duly designated worker responsible for an individual or group of individuals at a Terminal, often the <i>Team Leader</i> on duty.                                                                                      | Rail Operator<br>Team Leader                                                                                                    | E<br>E1                    | E1T<br>F                       | F1<br>G             |
| Track Maintenance<br>Representative | A competent worker authorised to carry out tasks on the railway track and supporting infrastructure                                                                                                    | Ganger<br>Track Group<br>Field Production Manager<br>MTMV Operator<br>HRV Driver                                                                                            |                            | I1<br>ITD<br>RPO - HRV<br>TPBM |                     |
| Track Vehicle<br>Operator           | A competent worker duly authorised to operate a Track<br>Vehicle                                                                                                    | MTMV Operator<br>HRV Driver<br>Ganger                                                                                                    |                            | I1<br>RPO - HRV<br>TPBM        |                     |
| Train Controller                    | The person who controls the movement of all trains and authorisation of maintenance occupancies within a specific area on the Controlled Network.                                                                                      | Train Controller<br>Network Control Manager                                                                                                    |                            | н                              |                     |
| Train Crew                          | The Locomotive Engineer or Operator, Rail Operator, Train Manager, Passenger Operator and other Rail Personnel provided to assist with running of the train under the direction of the Locomotive Engineer or Operator                 | Locomotive Engineer Remote Control Operator Operator Rail Operator Train Manager Onboard Service Manager Train Attendant Customer Service Host Maître' d Passenger Operator | A<br>AC<br>AF<br>AP<br>AP2 | AS<br>A1<br>B<br>BM<br>U1      | U2<br>U3<br>U4<br>V |
| Train Crew Manager                  | The person who manages the Train Crew.                                                                                                    | Customer and Crew Manager                                                                                                    |                            | -                              |                     |
| Train Manager                       | A person designated as Train Manager who is responsible<br>for the welfare and comfort of passengers, assists with<br>emergency working on a passenger train and is in charge<br>of any Ticket Collectors on the train. See also Guard | Train Manager<br>Guard<br>Onboard Service Manager                                                                                                    | AC<br>U1                   | U2<br>U3                       | U4                  |
| Work Supervisor                     | The person responsible for managing the activities within a Work Site including the occupational health and safety of personnel.                                                                                                    | Ganger<br>Rail Protection Officer<br>Site Protector<br>Team Leader                                                                                                    |                            | RPO - All<br>902               |                     |

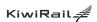

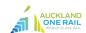

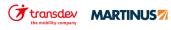

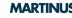

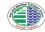

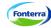

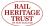

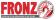

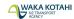

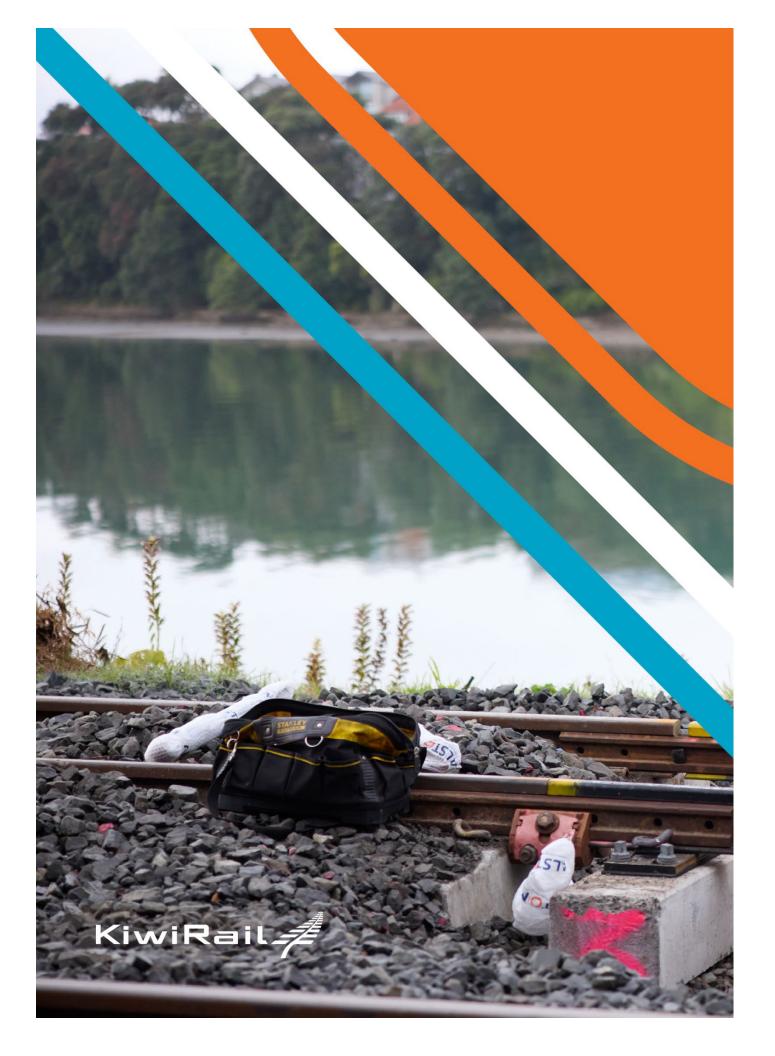